## **ISLEVER**

# 1Z0-460

Oracle Linux 6 Implementation Essentials

DEMO

### https://www.islever.com/1z0-460.html https://www.islever.com/oracle.html

For the most up-to-date exam questions and materials, we recommend visiting our website, where you can access the latest content and resources.

#### **QUESTION NO: 1**

Finding a directive issued by your organization listing several important CVEs (Common Vulnerability and Exposures), you find one for Linux OpenSSH (CVE-2006-5764), which might apply to your oracle Linux systems. What command would help ensure that a patch has been applied to close this vulnerability on an Oracle Linux 6 system running OpenSSH server?

 $\overline{a}$ 

- **A.** yum listcves openssh
- **B.** rpm –qa | grep openssh | grep 5794
- **C.** rpm –q - changelog openssh | grep 5794
- **D.** yum sec list cves | grep 5794
- **E.** yum sec list cvesApplied

#### **Answer: C**

**Explanation:** \*The command rpm -q --changelog rpm displays a detailed list of information (updates, configuration, modifications, etc.) about a specific package. This example shows information about the package rpm. However, only the last five change entries in the RPM database are listed. All entries (dating back the last two years) are included in the package itself. This query only works if CD 1 is mounted at /media/cdrom:

rpm -qp --changelog /media/cdrom/suse/i586/rpm-3\*.rpm

\*Is the patch RPM suitable for my system?

To check this, first query the installed version of the package. For pine, this can be done with

rpm -q pine pine-4.44-188

#### **QUESTION NO: 2**

Which three parameters of a network interface can you modify by using the NetworkManager tool on your Oracle Linux 6 system?

**A.** IPv4 settings **B.** IPv6 settings **C.** Netconsole settings **D.** MTU settings **E.** IP Proxy settings

#### **Answer: A,B,D**

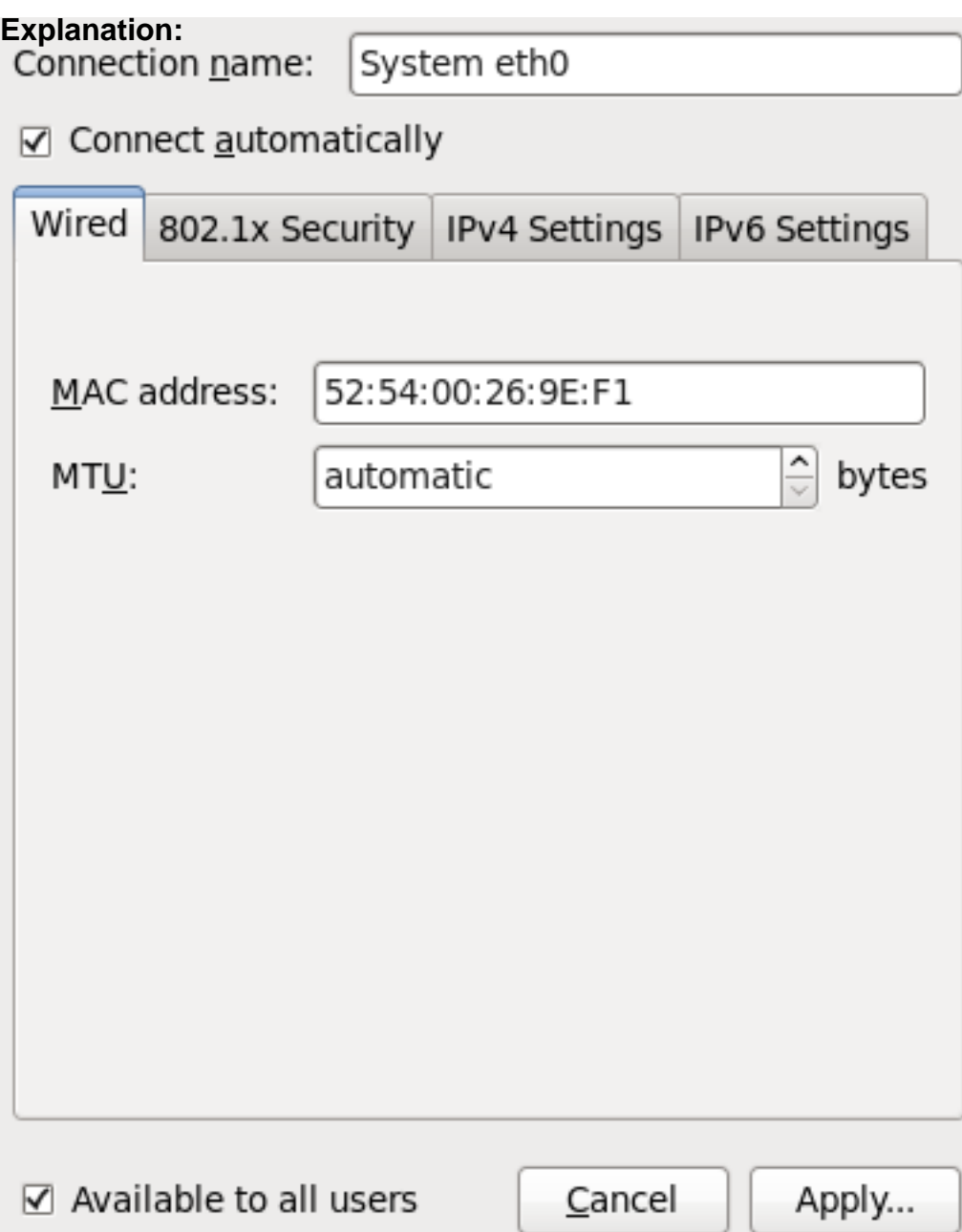

 $\overline{a}$ 

Note:

1Right-click the NetworkManager icon in the notification area at the top-right corner of the Red Hat desktop and click "Edit Connections."

#### 2

Click the "System eth0" connection on the wired tab and click "Edit."

#### 3

Click the "IPv4 Settings" tab.

#### **QUESTION NO: 3**

Which two statements describe the capabilities used with the Unbreakable Enterprise Kernel?

 $\overline{a}$ 

**A.** Existing Red Hat Enterprise Linux 5 and 6 customers need to reinstall Oracle Linux to use the Unbreakable Enterprise Kernel.

**B.** The Unbreakable Enterprise kernel is the default kernel starting with Oracle Linux 5.6.

**C.** The Unbreakable Enterprise kernel is required when using multithreaded CPUs.

**D.** Oracle Clusterware, OCFS2, and the Enterprise Manager pack for Linux support are included with Oracle Linux Basic and Premier support.

**E.** Switching between the Red Hat Compatible kernel and the Unbreakable Enterprise kernel is simple process of changing kernels and glibc.

#### **Answer: D,E**

**Explanation:** \*Commercial technical support is available through Oracle's Oracle Linux Support program, which supports Oracle Linux, and existing RHEL or CentOS installations(i.e. without reinstallation).

#### Note:

\*The Unbreakable Enterprise Kernel Release 2 is Oracle's second major release of its heavily tested and optimized operating system kernel for Oracle Linux 5 and Oracle Linux 6. Unbreakable Enterprise Kernel Release 2 is based on the mainline Linux kernel version 3.0.16 and boasts a wide range of new features and improvements relevant for enterprise workloads.

#### Incorrect:

Not A, not B:Unbreakable Enterprise Kernel Release 2 can be installed on Oracle Linux 5 Update 8 or newer, as well as on Oracle Linux 6 Update 2 or newer.

#### **QUESTION NO: 4**

View the exhibits.

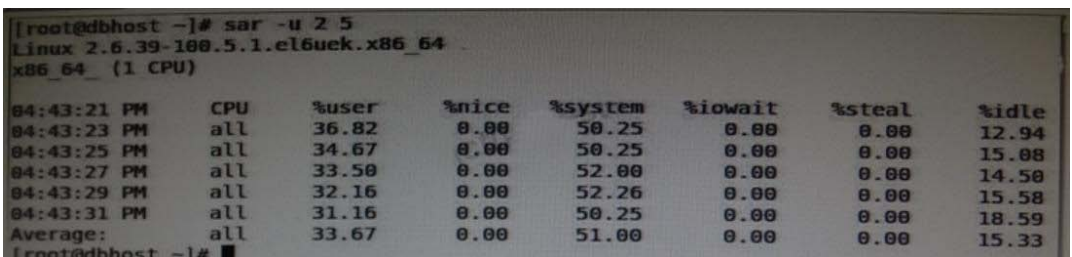